## **VBA - Generate Species Checklist**

## How to generate a list of species in the Victorian Biodiversity Atlas

## *Tips*

*Make sure that you have allowed pop-ups from your browser (you will need to allow these from the VBA site)* 

- 1. Visit VBA (https://vba.dse.vic.gov.au/vba/) and enter as a guest or via your Login Name & Password
- 2. Navigate to the Search section in the top left of the Welcome page and then select Download Species Checklist.

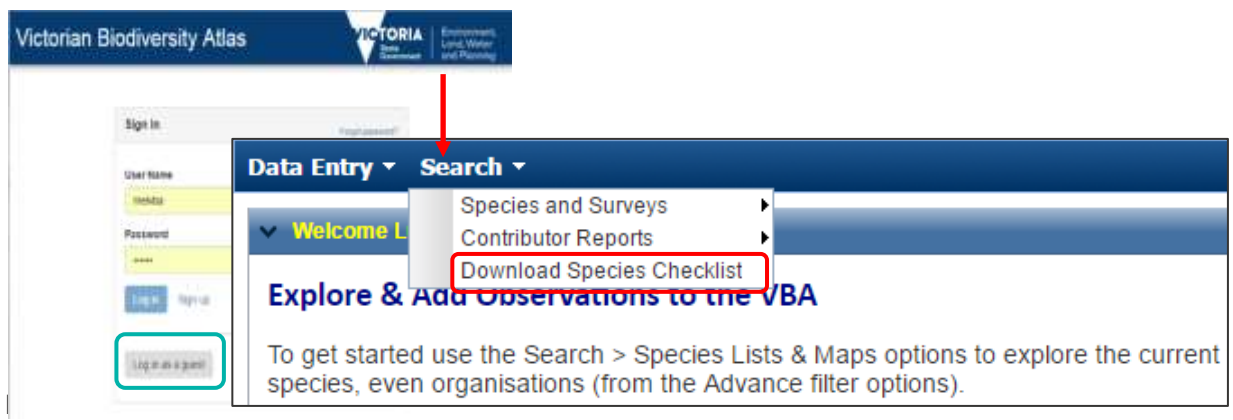

Click on "Species-Checklist.csv" file downloaded and open the VBA species list to identify the species taxon ID.

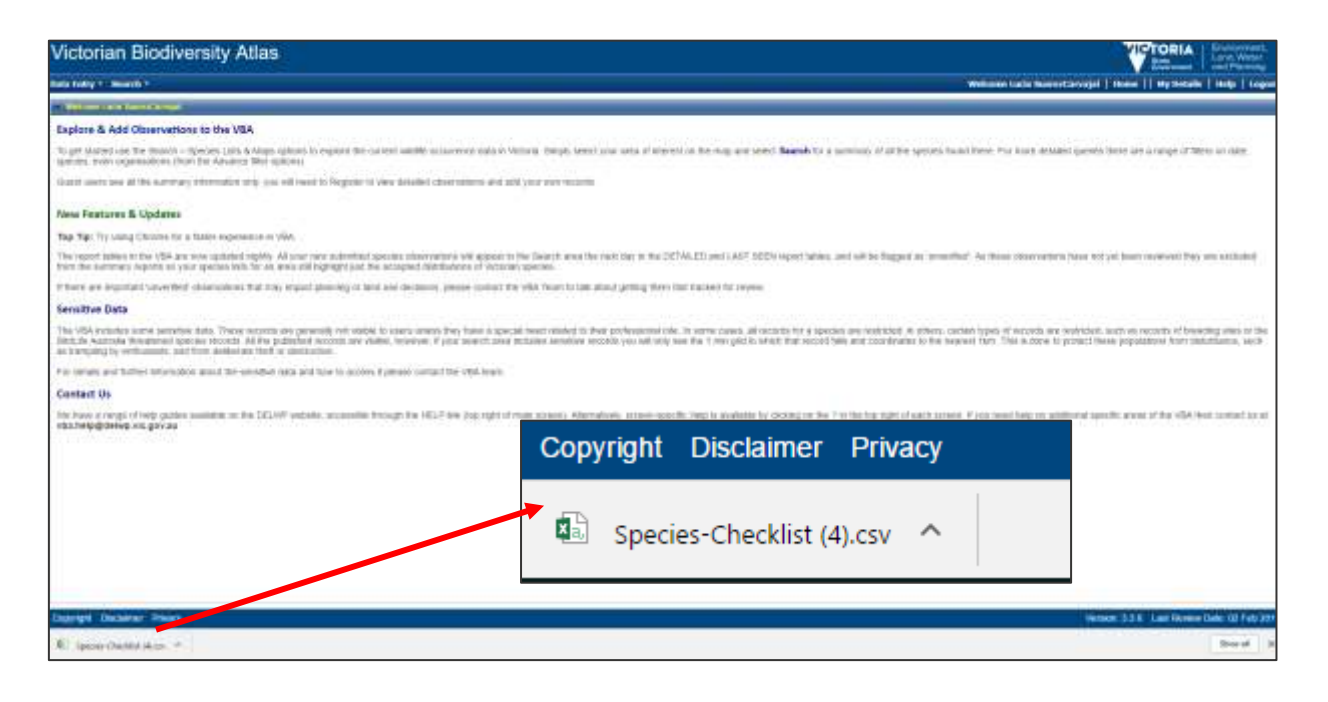

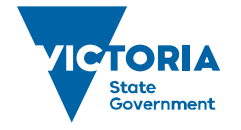

Environment, Land, Water and Planning